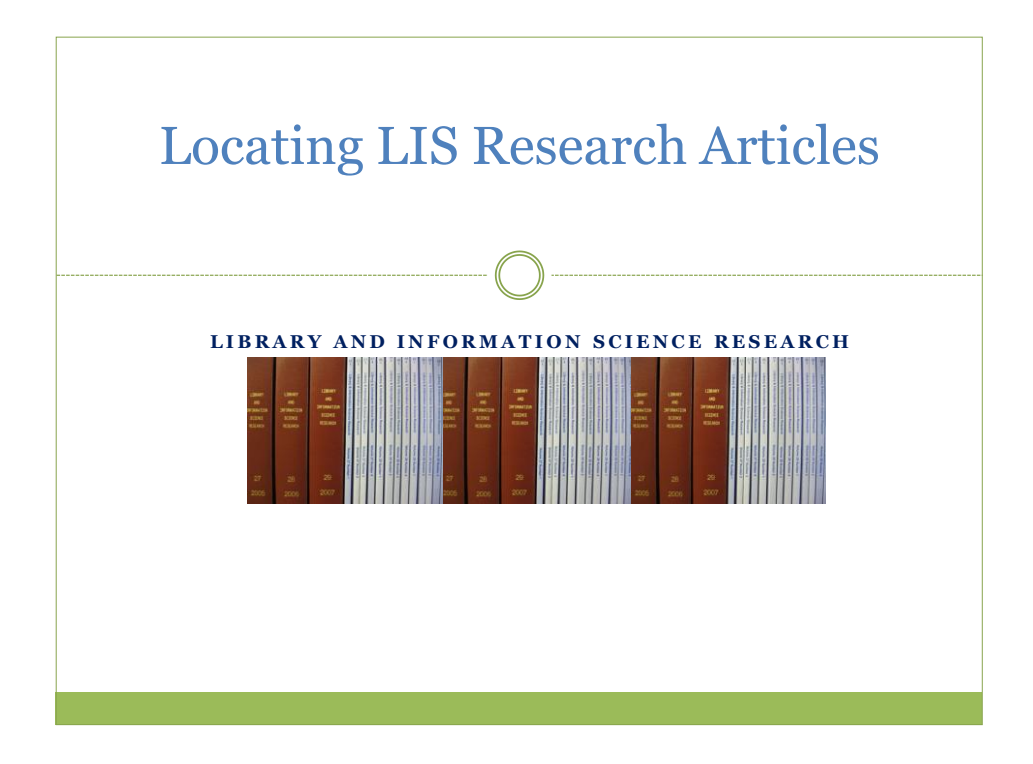

#### **A. Access and use of LIS database**

- 1. Use the following LIS Databases: [available the E-Resources drop-down menu from the Library & Information Science Gateway: <http://www.simmons.edu/library/resources/lis.php>
	- o LISA: Library and Information Science Abstracts (the best)
	- o Library Literature
	- o LISTA: Library, Information Science & Technology Abstracts

**Note:** It is important to search all 3 since although there is overlap in journal coverage, there are unique journal titles for each 3 and currency of updating varies

### **B. Search techniques**

- 1. Use [truncation](file://MCBFS1/Dept/library/Departments/Information%20Services/Research%20Services/GSLIS/Handout%20master/boolean.pdf) to expand searches to ensure better retrieval rate
- 2. Use [Boolean](file://MCBFS1/Dept/library/Departments/Information%20Services/Research%20Services/GSLIS/Handout%20master/boolean.pdf) operators to combine search terms

3. When articulating a search string, think of synonyms including broader and narrower terms, i.e. if looking for research articles on services for Somali in public libraries use:

immigrant\* or refugee\* or non-citizen\* or foreign-born or Somali\* (or other groups representing the particular community)

4. Use the [keyword grid](file://MCBFS1/Dept/library/Departments/Information%20Services/Research%20Services/GSLIS/Handout%20master/keyword-grid.doc) to plan your search

## **C. Become familiar with LIS research literature recognizing journals which tend to include**

1. Consult the [Selected Core List of Journals Containing Research Articles](Locating%20LIS%20Research%20Articles.pptx) 

# **D. Ways to identify a research topic:**

- 1. Ideas form from class discussion or readings
- 2. Your actual experience as a user or staff in a library
- 3. Browse list of research articles by subject compiled from past students
- 4. Browse for topic in the LIS journals
	- o Example: college and research libraries or journal of academic librarianship in journal name field (if interested in academic libraries)
	- o Examples: library and information science research or libres or information research in journal name field (if interested in seeing what kinds of research topic have been done across all library types)
	- o Add topic for preliminary look, e.g. reference interview\* or reference quer\* or reference interaction\* in the title field then keyword field but note that results will be limited since you are not searching all journals

### **E. Searching on a specific topic**

o Formulate your search using the keyword grid concept

- o Use the terms **research** or **study** in one of the search boxes (these terms tend to retrieve research when coupled with limiting results to peer-reviewed) note, there aren't any reliable subject headings for research
- o Use the search techniques mentioned previously
- o Run the searches using different fields, i.e. not everything in the title field but look at variations
- o Limited to peer-reviewed, note in LISA that is done after the search is run
- o Look at the number of pages, a small number would indicate a summary report
- o Read the abstract for relevancy
- o Use ArticleNow to look at fulltext article to make sure your results are research articles (look for evidence of a problem statement, literature review, research questions, data collection methodology, etc.

### **F. Conducting a literature review:**

- o Search all 3 LIS databases for relevant articles, each indexes some journals not indexed by the other 2 databases
- o Cull relevant research articles from lit review articles and from research articles on your topic
- o Use the "cited references" feature in LISTA to identify any articles that have cited the research articles you find relevant remembering that both research and non-research articles will be included
- o Use SSCI (Social Sciences Citation Index or Google Scholar to identify other citing articles

Questions? Get in touch with Linda Watkins, GSLIS Librarian

Phone: 617-521-2824 Office: L-122 Email: Watkins@simmons.edu